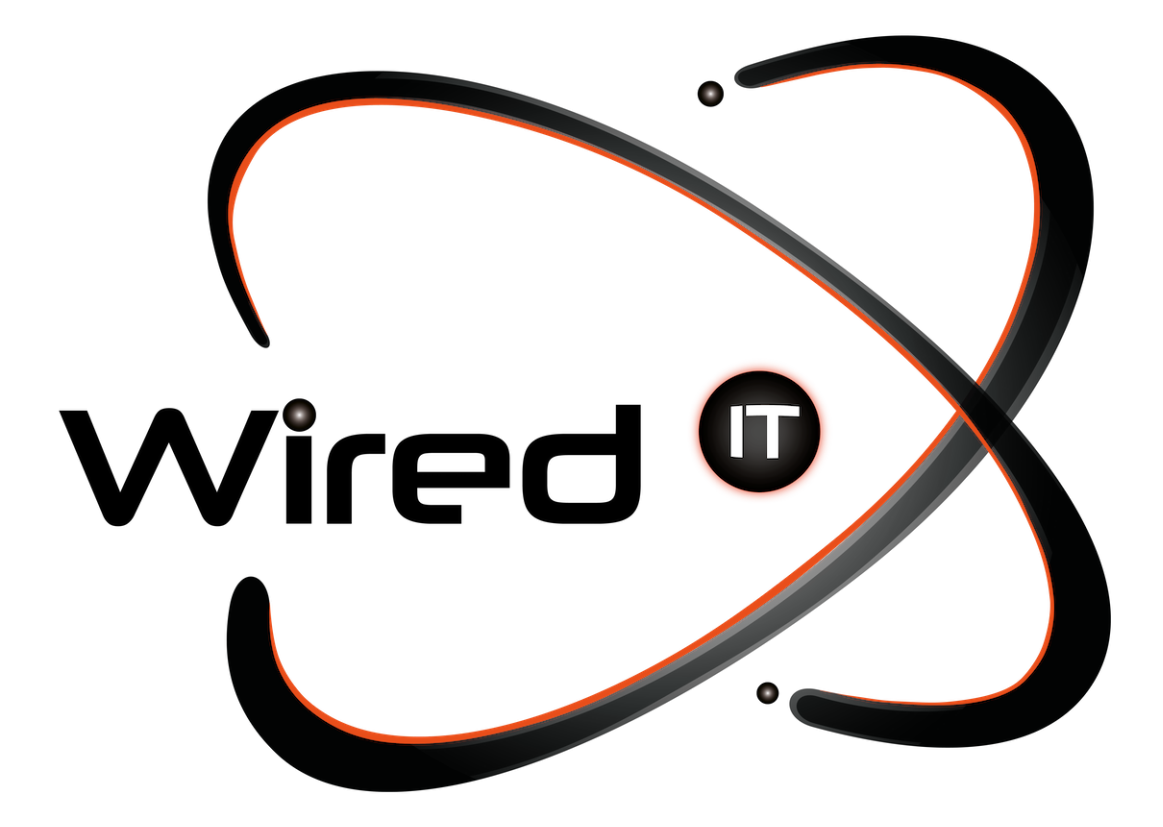

Configuración de correo en Hotmail Manual

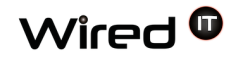

## **Configuración de correo Hotmail**

1. Dentro de Hotmail, nos vamos a la parte superior derecha en donde encontramos el "**engrane**" y le damos un clic para que nos despliega las diferentes opciones y nos dirigimos a "**Más opciones de configuración de correo**".

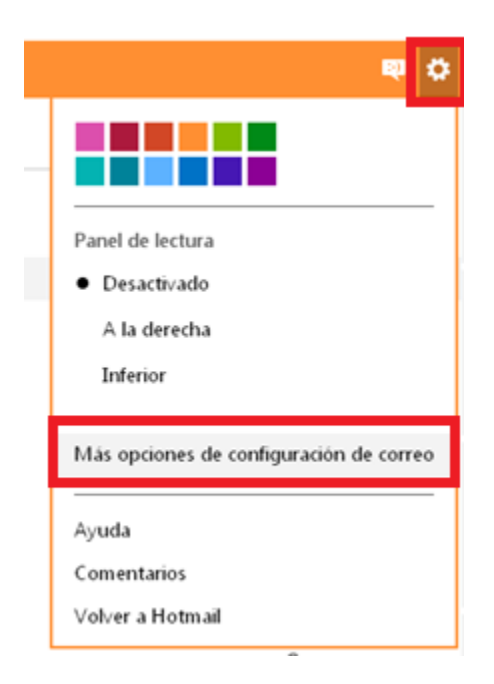

2. Una vez dentro nos dirigimos a la opción del lado izquierdo "**Tus cuentas de correo electrónico**"

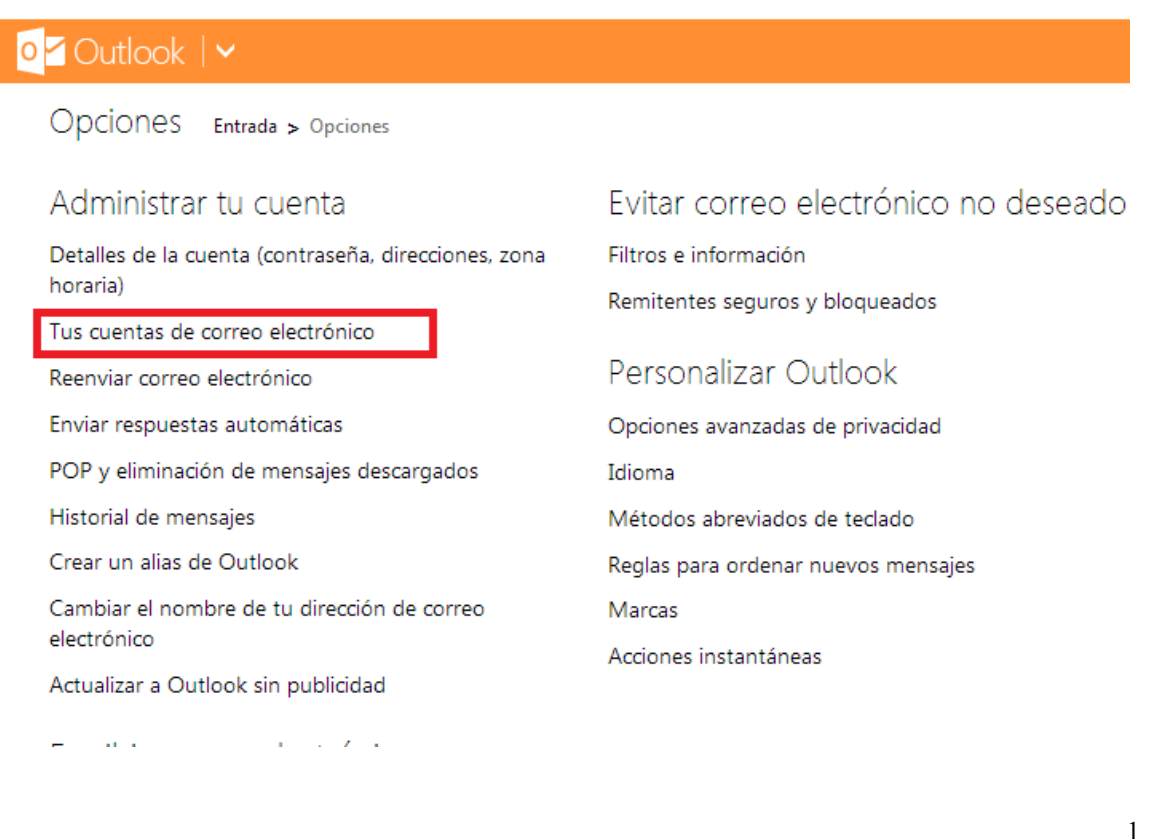

Diseño Web & Marketing Digital - Soluciones de Software - Servicios de TI

Ángel Martínez Villarreal 590, Chepevera, 64030, Monterrey, N.L.

www.wiredit.mx

Wired  $\bm{\mathsf{\Phi}}$ 

3. Nos dirigimos a "**Agregar una cuenta de enviar y recibir**"

## Agregar una cuenta de correo electrónico

Agrega una cuenta de solo enviar si vas a reenviar correo electrónico desde tu otra cuenta, o si la cuenta no admite la recepción de correo electrónico a través de POP.

Agregar una cuenta de solo enviar

Agrega una cuenta de enviar y recibir si vas a enviar y recibir correo electrónico desde la cuenta POP.

Agregar una cuenta de enviar y recibir

- 4. Introducimos los siguientes datos y le damos clic en "**siguiente**"
	- Datos a introducir en orden:
		- a. **Nombre**: Tu nombre o el nombre de la empresa.
		- b. **Dirección de correo electrónico dado**: "prueba@wiredit.com.mx"
		- c. **Contraseña dada**.

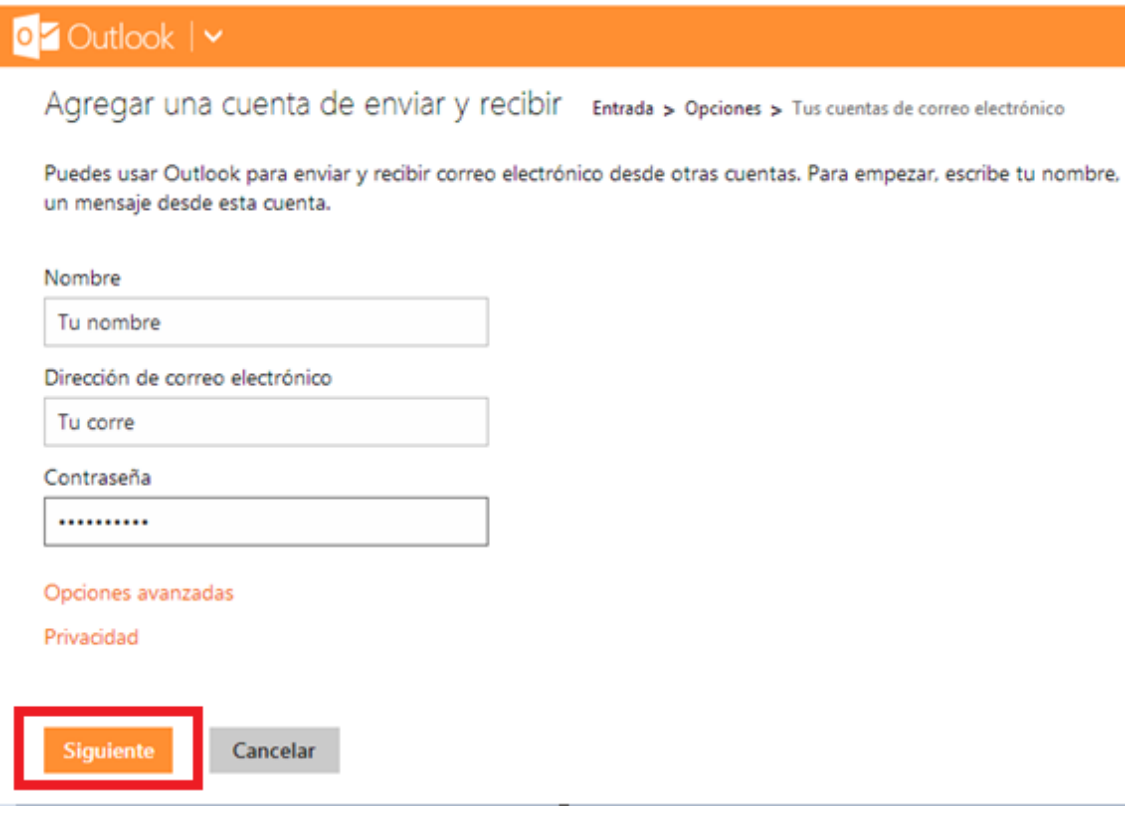

Diseño Web & Marketing Digital - Soluciones de Software - Servicios de TI

www.wiredit.mx

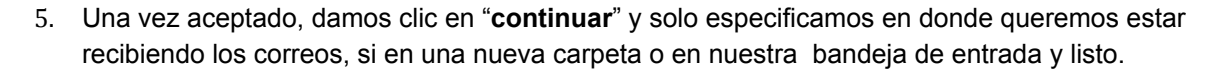

Agregar cuenta de correo Entrada > Opciones > Enviar y recibir correo electrónico de otras cuentas

Cuando se reciba correo a través de

¿dónde quieres guardarlo?

Wired  $\bm{0}$ 

 $\odot$  Una nueva carpeta llamada:

 $\bigcirc$  Una carpeta existente: Entrada  $\vee$ 

Guardar

Diseño Web & Marketing Digital - Soluciones de Software - Servicios de TI

Ángel Martínez Villarreal 590, Chepevera, 64030, Monterrey, N.L.

 $\odot$  (81) 1531-5833

contacto@wiredit.mx

www.wiredit.mx